## Core-**M**

Depending on the size and layout of the stocking area(s) they are responsible for, managers may want to customize the way pick plans are printed based on where items are located in the warehouse. For example, the manager of a two story warehouse can ensure that the picks for each floor are grouped and printed separately. With the Core-CT 9.1 upgrade the manager can create and customize run control(s) to meet business needs.

**Navigation:** Main Menu > Inventory > Fulfill Stock Orders > Picking > Order Release Request

Search for an Existing or Add a New Run Control ID.

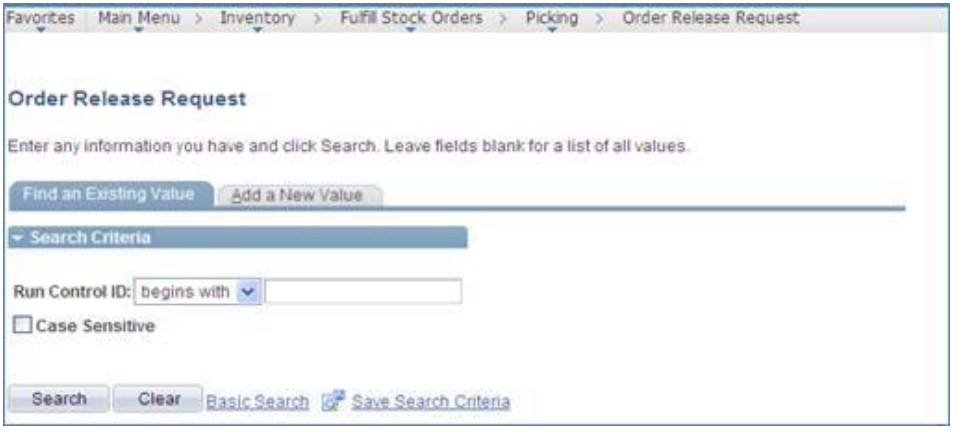

The **Order Release Request** page displays. In the **Locations Separated By** section, click the **Additional Options** link to access options for sorting and printing items on the picking plan.

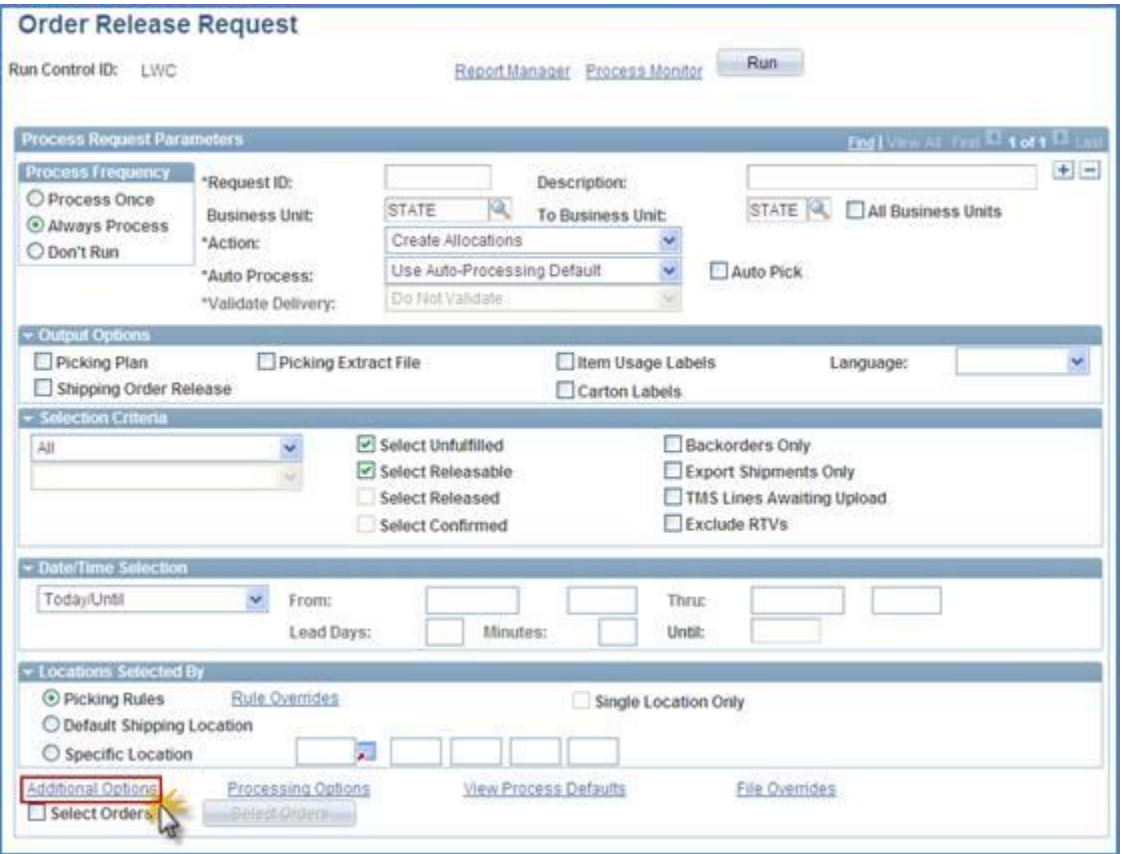

On the **Additional Options** page use menu options and checkboxes in the **Order Release Group/Order By** section to control sort and group how items print on the pick report.

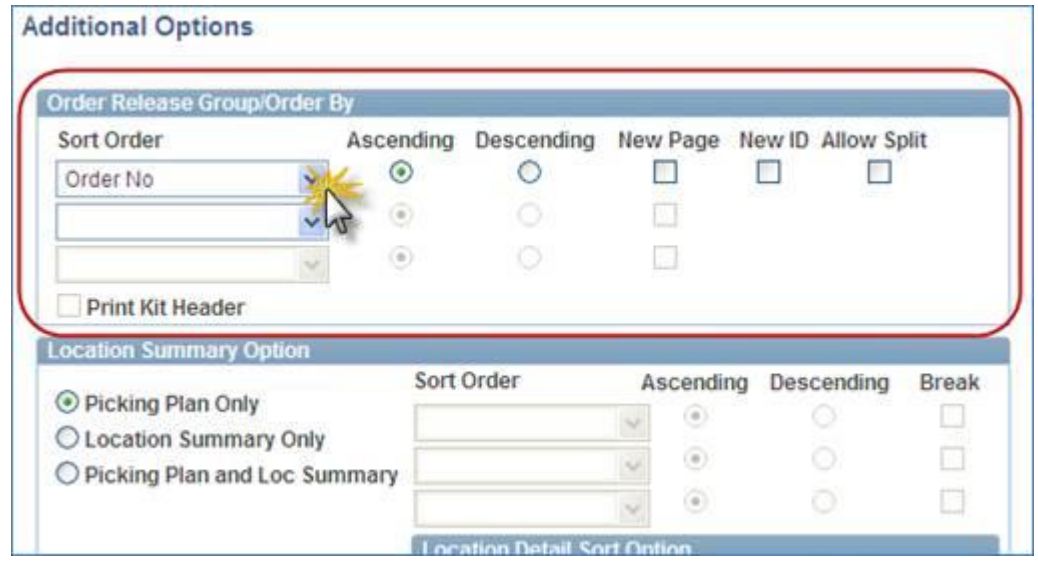

The default **Sort Order** option in the **Order Release Group/Order By** section shown above produces a report sorted by **Order Number** in ascending order with no page breaks. There are three criteria rows available for specifying the print order for multiple groups and/or storage locations as needed.

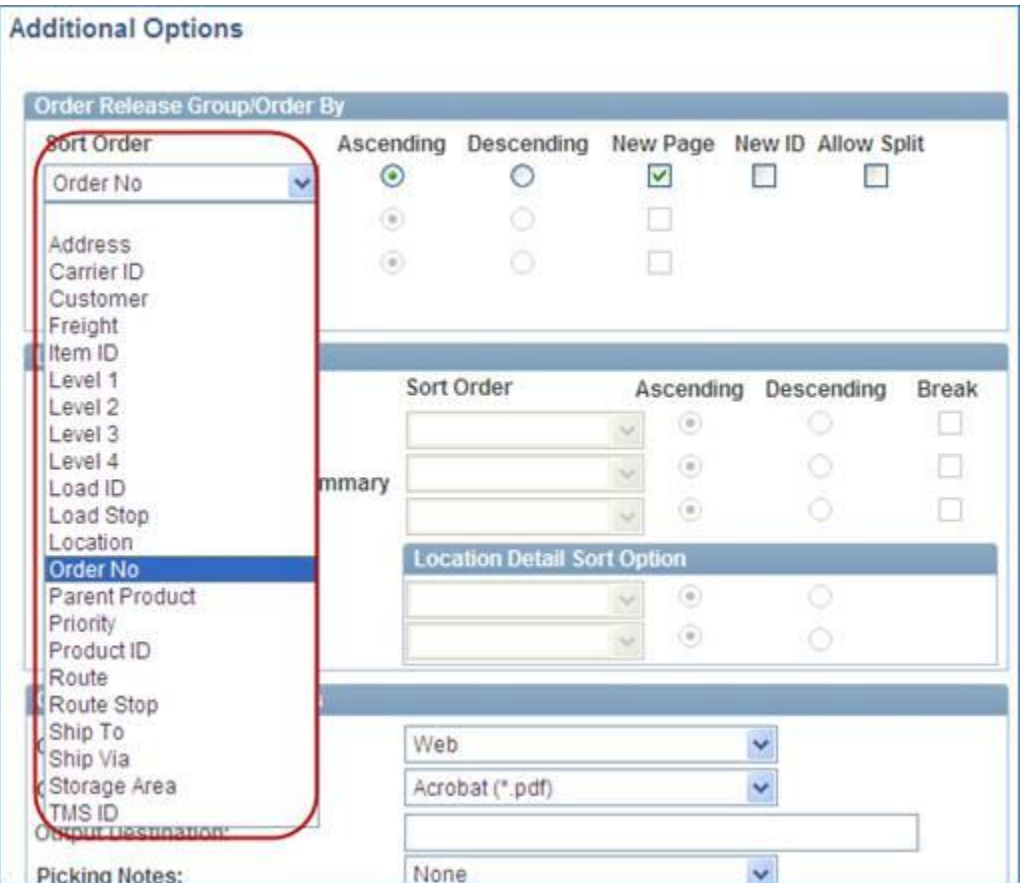

Clicking the dropdown menu displays a list of sort and group options. Radio buttons and checkboxes allow for additional printing options for each row. The example shows the settings to produce a custom report that prints the activity for each Level 1 location on a **New Page.**

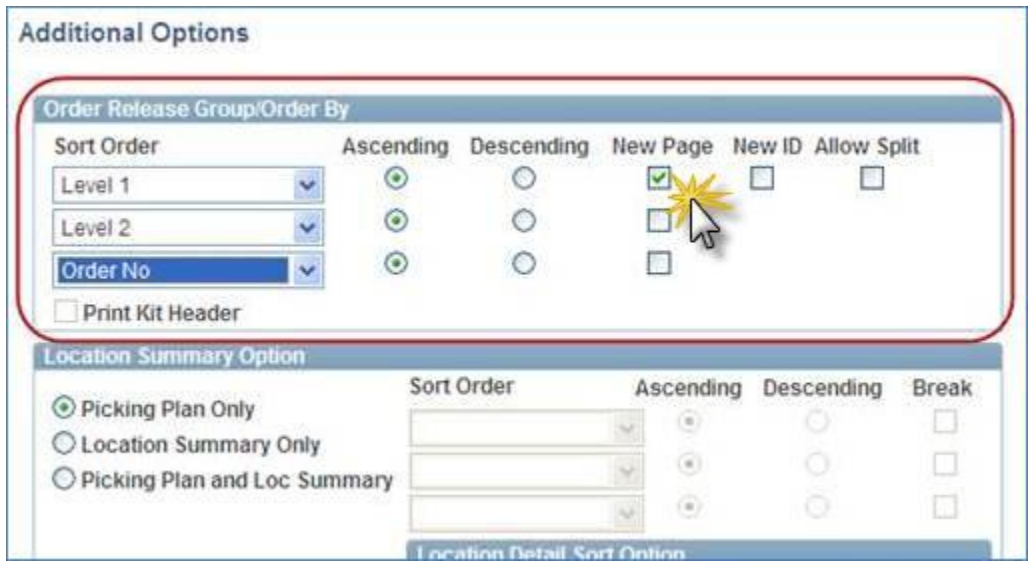

The report below has the **F** items on Page 1 and **G** items on Page 2. These would normally print on the same page.

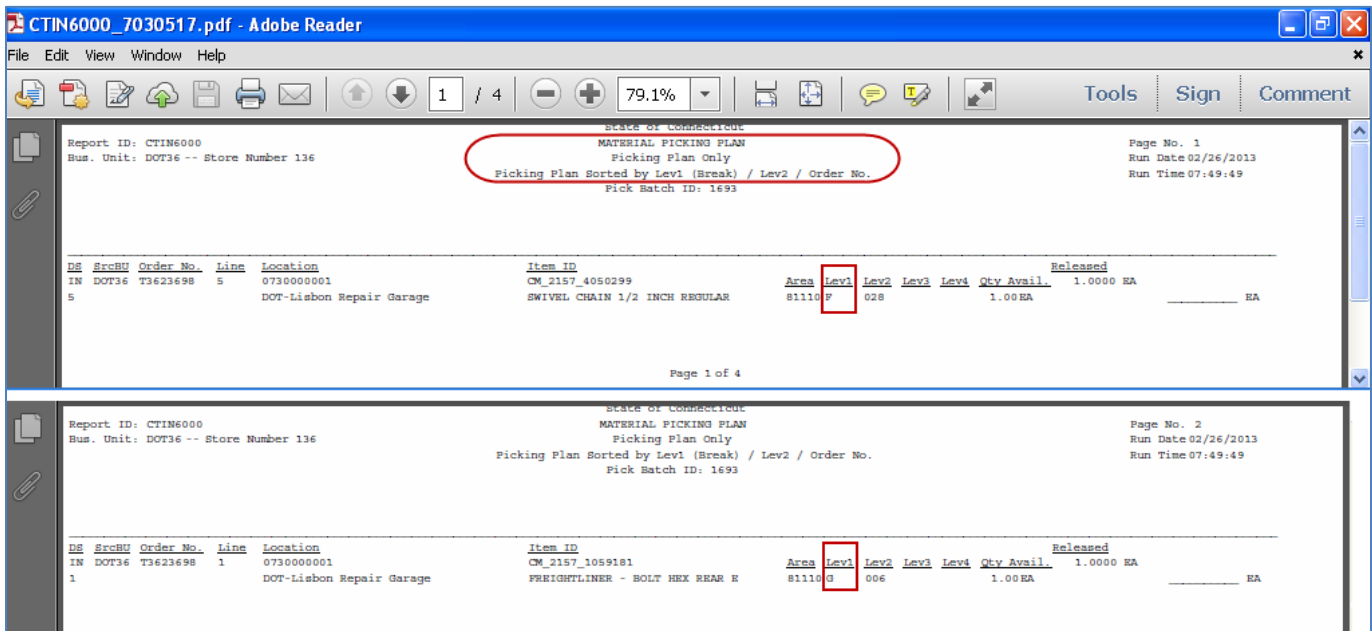